# **Kontaktformular Script**

Installationsanleitung

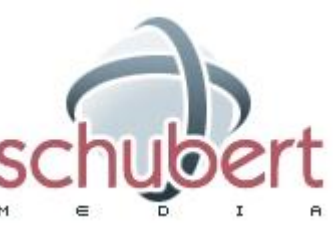

Schubert Media Pfortenstr. 30 99310 Arnstadt

Telefon: +49-3628-5949657 Faxnummer: +49-3628-5949658 Webseite: [http://www.schubertmedia.de](http://www.schubertmedia.de/) E-Mail: [info@schubertmedia.de](mailto:info@schubertmedia.de)

Datum: 01.12.2013 Version der Kontaktformular Script: 2.00 Autor des Scripts: Nico Schubert / SchubertMedia

#### **Inhaltsverzeichnis**

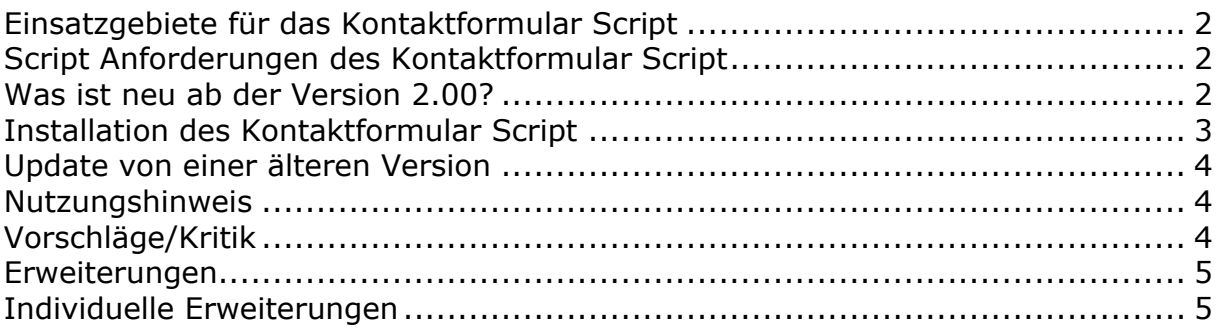

# <span id="page-1-0"></span>**Einsatzgebiete für das Kontaktformular Script**

Das Kontaktformular Script ist in PHP geschrieben und kann dafür eingesetzt werden, um zum Beispiel den Besucher einer Homepage die Möglichkeit zu geben mit ihnen in Kontakt zu treten.

Dadurch muss der Besucher ihrer Homepage, nicht extra sein E-Mail-Programm öffnen und kann sofort mit ihnen in Kontakt treten. Sie erhöhen die Kontaktfreudigkeit ihrer Besucher und können gegebenenfalls ihre Umsätze steigern.

# <span id="page-1-1"></span>**Script Anforderungen des Kontaktformular Script**

- Webspace ca. 5 MB

- PHP Unterstützung (mind. Version: 5.xx oder höher)

- bei der PHP Unterstützung, ist es erforderlich, dass die PHP Funktion mail() genutzt werden kann

*Hinweis*: Wenn Sie die Erweiterung mit dem Captcha-Schutz erwerben möchten, benötigen sie die GD-Lib Version 2.0 um ein Bild zu erzeugen.

Bei dem Anbieter [www.hosterplus.de](http://www.hosterplus.de/) bekommen Sie so einen Webspace ab 2,00- EUR im Monat, wo dieses Script auch getestet wurde.

## <span id="page-1-2"></span>**Was ist neu ab der Version 2.00?**

Wir haben ab der Version 2.00 das Java Script Framework: "*jQuery*" für die Formularüberprüfung integriert. Zusätzlich wurde die Config Datei zum Teil ausgelagert, damit die Sprachdatei getrennt von der Config Datei fungieren kann.

Es gibt einen neuen Template Ordner, in diesen können Sie unterschiedliche Template einfügen um schneller zwischen zwei Template zu tauschen bzw. Anpassungen vorzunehmen. Die Platzhalter welche in dem Template verwendet werden, werden nun alle groß geschrieben um eine saubere Trennung vom HTML-Code zu erzielen. Die PHP-Funktionen wurden in einer eigenständigen Funktionsdatei ausgelagert.

In der Standard Auslieferung wird bereits ein angepasstes Layout mitgeliefert. Das Standard Layout ist jetzt nicht mehr so minimalistisch, wie in der Version 1.04.

# <span id="page-2-0"></span>**Installation des Kontaktformular Script**

- 1. Entpackt Sie, das heruntergeladene Verzeichnis
- 2. Bearbeiten Sie die Datei /inc/config.php
- 3. Wenn Sie das Aussehen des Kontaktformulars ändern möchten, ist es erforderlich eine Anpassung in den Dateien header.php, footer.php und template.html zu machen. Diese befinden sich in den Ordner: /template/standard/
- 4. Die Anpassung des Textes der E-Mails, können Sie in den Dateien: email\_admin.txt und email\_kunde.txt ändern. Diese befinden sich in den Ordner: /language/de\_sie/

Mögliche Variablen können eingefügt und per E-Mail verschickt werden:

- a.  ${V_VORNAME}$  = Vorname
- b.  $\{V\}$  NAMENAME} = Nachname
- c.  $\{V$  EAMIL} = E-Mail-Adresse
- d.  $\{V\text{ NACHRICHT}\} = \text{Nachricht}$
- e. {IP} = IP
- f.  ${HOST}$  = Provider des Kundens
- g. {BROWSER} = Browser des Kundens
- h.  ${REF}$  und  ${REF2} = Geben$  an, über welche Seite das Kontaktformular geöffnet wurde
- i.  $\{NAME \text{ WEBSEITE}\}$  = Der Name Ihre Webseite, welcher in der config.php hinterlegt ist
- 5. Dateien / Ordner auf den Server (PHP-Webspace) laden.
- 6. Sie sind Fertig und können ein Link zu der Seite kontakt.php setzen. Bitte testen Sie das Script, ob alles ordnungsgemäß funktioniert.

Wenn Ihnen die Installation zu aufwendig ist, können Sie unsern Installationsservice unter der Adresse bestellen: http://www.kontaktformularscript.de/bestellen.php

#### <span id="page-3-0"></span>**Update von einer älteren Version**

Führen Sie die Installation in einem *neuen* Verzeichnis nach der "Installation des Kontaktformular Script" (siehe Seite 3) durch.

Die Template Dateien von der alten Version kopieren Sie in den Ordner: "/template/standard/". Sie müssen bei ihrem Template die Platzhalter ersetzen. Diese sind ab der Version 2.00 großgeschrieben.

Damit die neuen "Java Script" Features Verwendung finden, müssen Sie alles was in der Datei "/template/standard/header.php" zwischen <head></head> enthalten ist, in ihre alte Template Datei übernehmen.

Anschließend ändern Sie den Link zu ihren neues Kontaktformular auf ihrer gesamten Homepage.

#### <span id="page-3-1"></span>**Nutzungshinweis**

Für jeglichen Schaden, der Ihnen durch die Benutzung dieses Scriptes entsteht, übernehmen wir keine Haftung oder juristische Verantwortung.

Das Copyright (Link) darf nicht entfernt werden. Eine Copyright freie Version können Sie für einmalig 20,00 EUR inkl. 19% MwSt. erwerben, hierzu möchten wir Sie bitten eine Bestellung auf der Seite: http://www.kontaktformularscript.de/bestellen.php zu machen.

Sollten Sie noch Fragen haben, stehen wir Ihnen jederzeit gerne zur Verfügung. Bei Fragen zum Script, bitte nutzen Sie das Support Forum.

Support Forum: http://www.cgiforum.de/viewforum.php?f=19 Webseite: http://www.kontaktformular-script.de

## <span id="page-3-2"></span>**Vorschläge/Kritik**

Wenn Sie Vorschläge zu dem Script beziehungsweise Kritik haben, so nutzen sie bitte unser Supportforum. Wir stehen ihn jederzeit gern zur Verfügung und freuen uns über jeden Vorschlag. Ihre Vorschläge helfen uns auch, das Script an ihre Bedürfnisse besser anzupassen.

Also scheuen Sie sich nicht, eine Kritik beziehungsweise Vorschlag in unserem Forum zu veröffentlichen. Wir werden Ihnen bestimmt kein Kopf abreißen.  $\odot$ 

#### <span id="page-4-0"></span>**Erweiterungen**

Wir bieten Ihnen zwei unterschiedliche Erweiterungen für das Kontaktformular Script an. Diese Erweiterungen sind kostenpflichtig und können unter folgender Adresse: http://www.kontaktformular-script.de/bestellen.php bestellt werden.

#### <span id="page-4-1"></span>**Individuelle Erweiterungen**

Benötigen Sie eine Erweiterung für das Script oder eine individuelle Programmierungsdienstleistung? Eventuell ein Formular Feld um eine Datei hochzuladen oder andere Feld?

Mit über 10 Jahre Erfahrung in der PHP & MYSQL Programmierung, können wir Ihnen alle Wünsche umsetzen. Wir helfen Ihnen jederzeit gern und unterbreiten ihnen, ein angepasstes Angebot.

Ein Überblick unsere Referenzen, finden Sie unter der Adresse: http://www.schubertmedia.de/referenzen/